# Creating a Joomla Template

# Joomla! Day UK - July 30th

#### Barrie North

Compass design www.compassdesigns.net

Who am 1? □ Tutorials www.compassdesigns.net □ Templates at www.joomlashack.com **□** In 2005 found Joomla, not looked back since……

### What is Joomla

□ Content Management System (CMS) □ Its Open Source (free)  $\Box$  Its powerful

#### **□ Its easy to use**

Joomla! is one of the most powerful Open Source Content Management Systems on the planet. It is used all over the world for everything from simple websites to complex corporate applications. Joomla! is easy to install, simple to manage, and reliable. [Open Source, GPL]. Source: www.joomla.org

# Who is Looking for Joomla

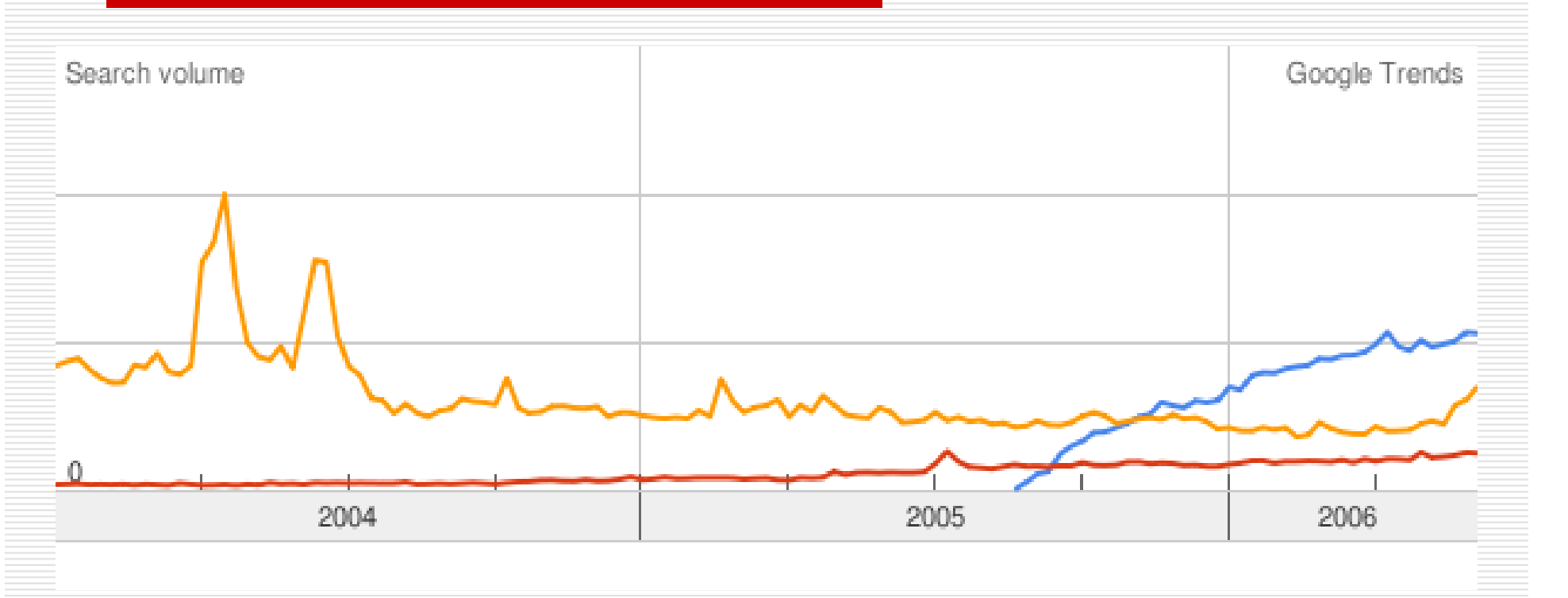

Blue: JoomlaOrange: David Beckham Red: Drupal

## Who is Visiting www.joomla.org

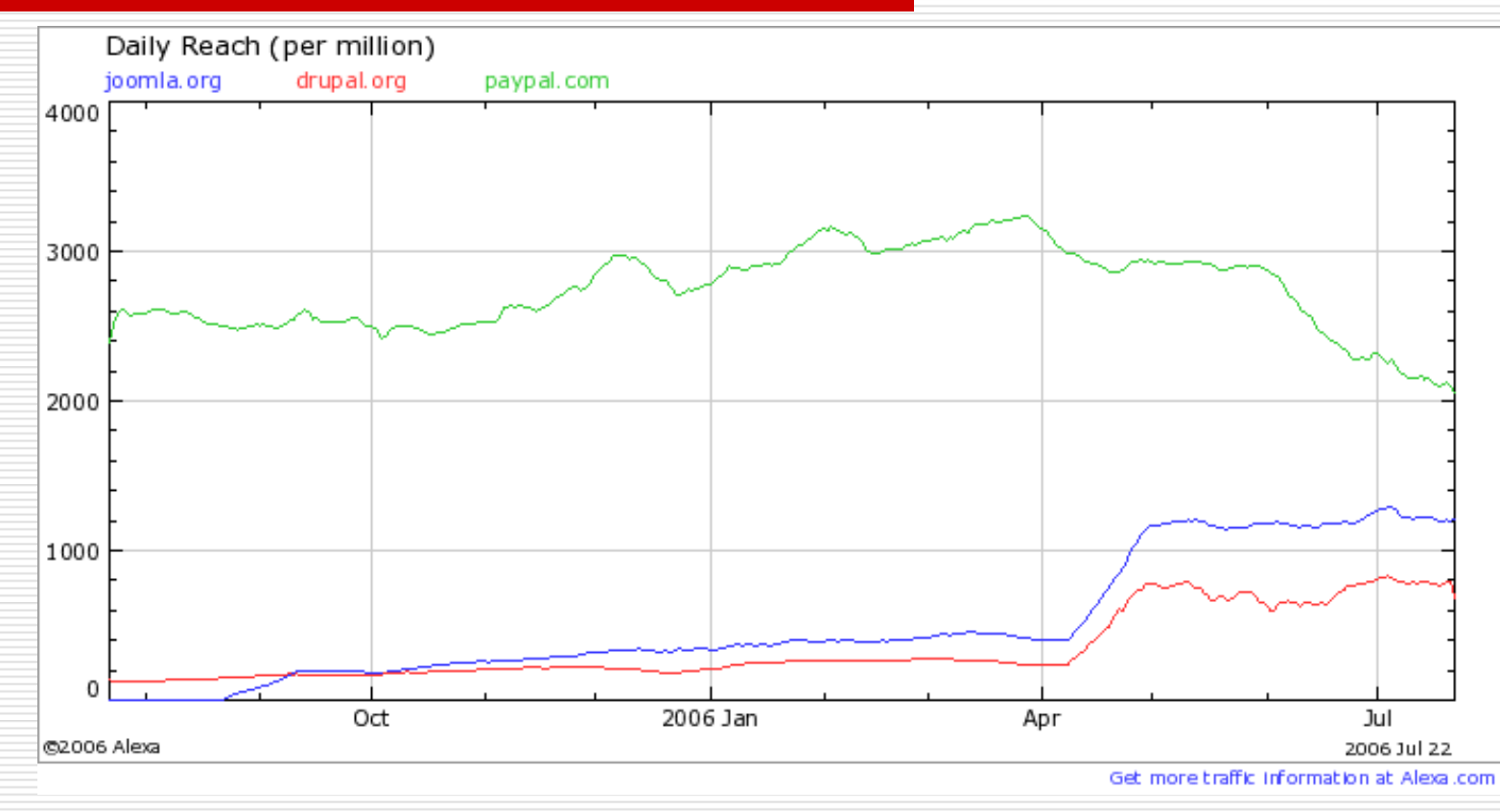

П Alexa measures how much traffic at a domain.  $\Box$ www.joomla.org has an Alexa ranking of 512

#### What is a CMS?

#### □ Old sites were designed with PRESENTATION embedded in the CONTENT.

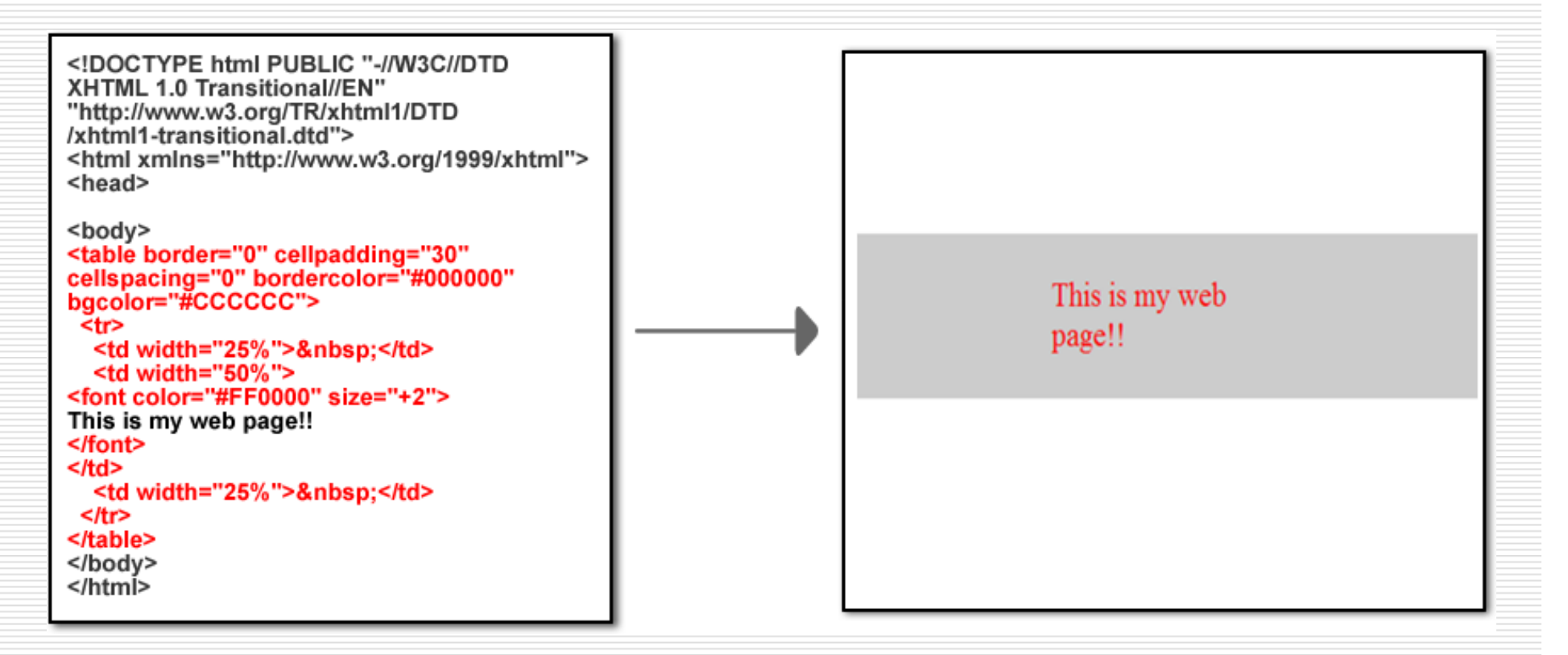

#### What is a CMS?

#### $\Box$  More modern sites SEPARATE presentation from content with Cascading Style Sheets (CSS)

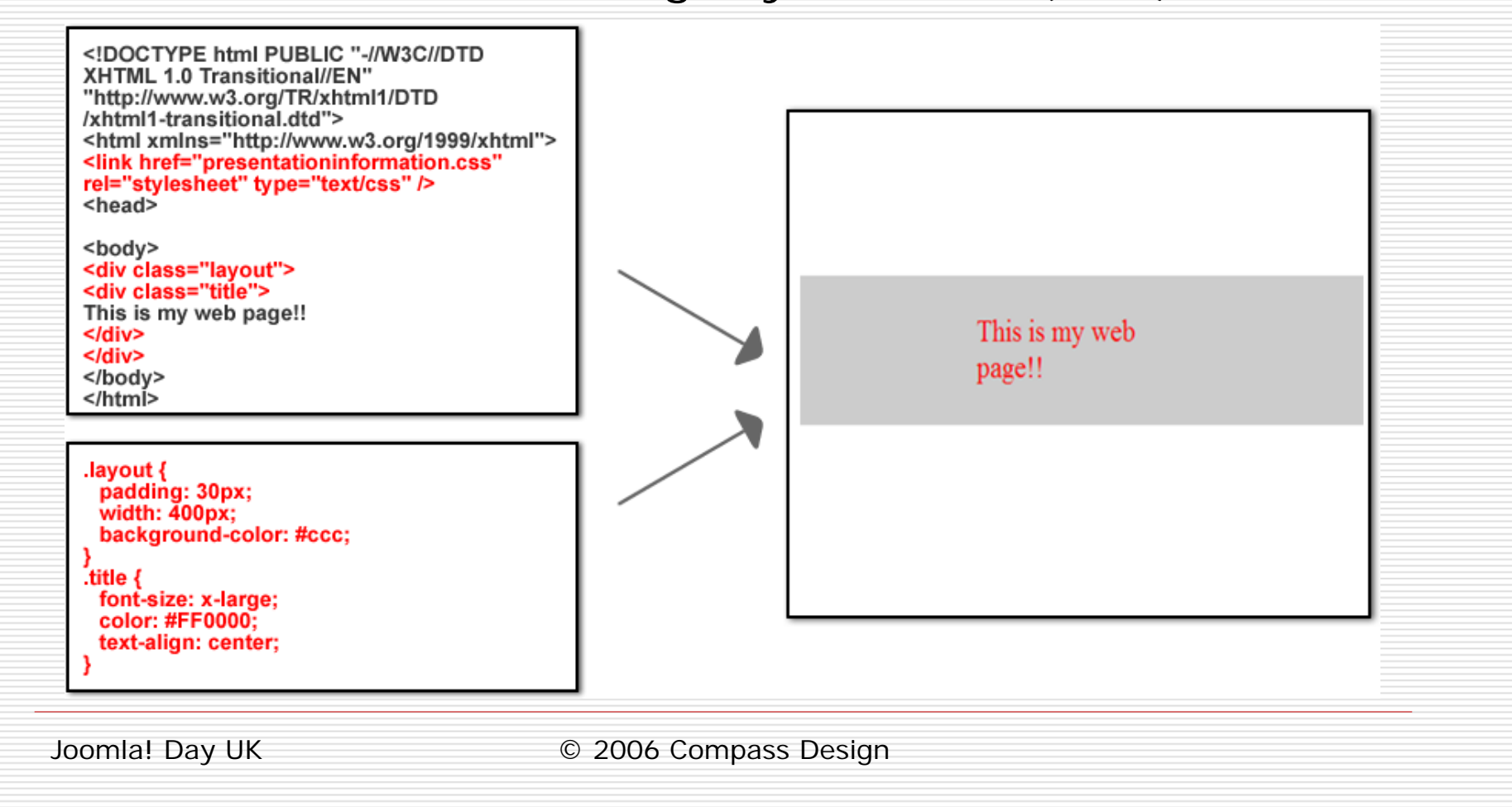

#### What is a CMS?

#### □ A CMS does for CONTENT what CSS does for PRESENTATION

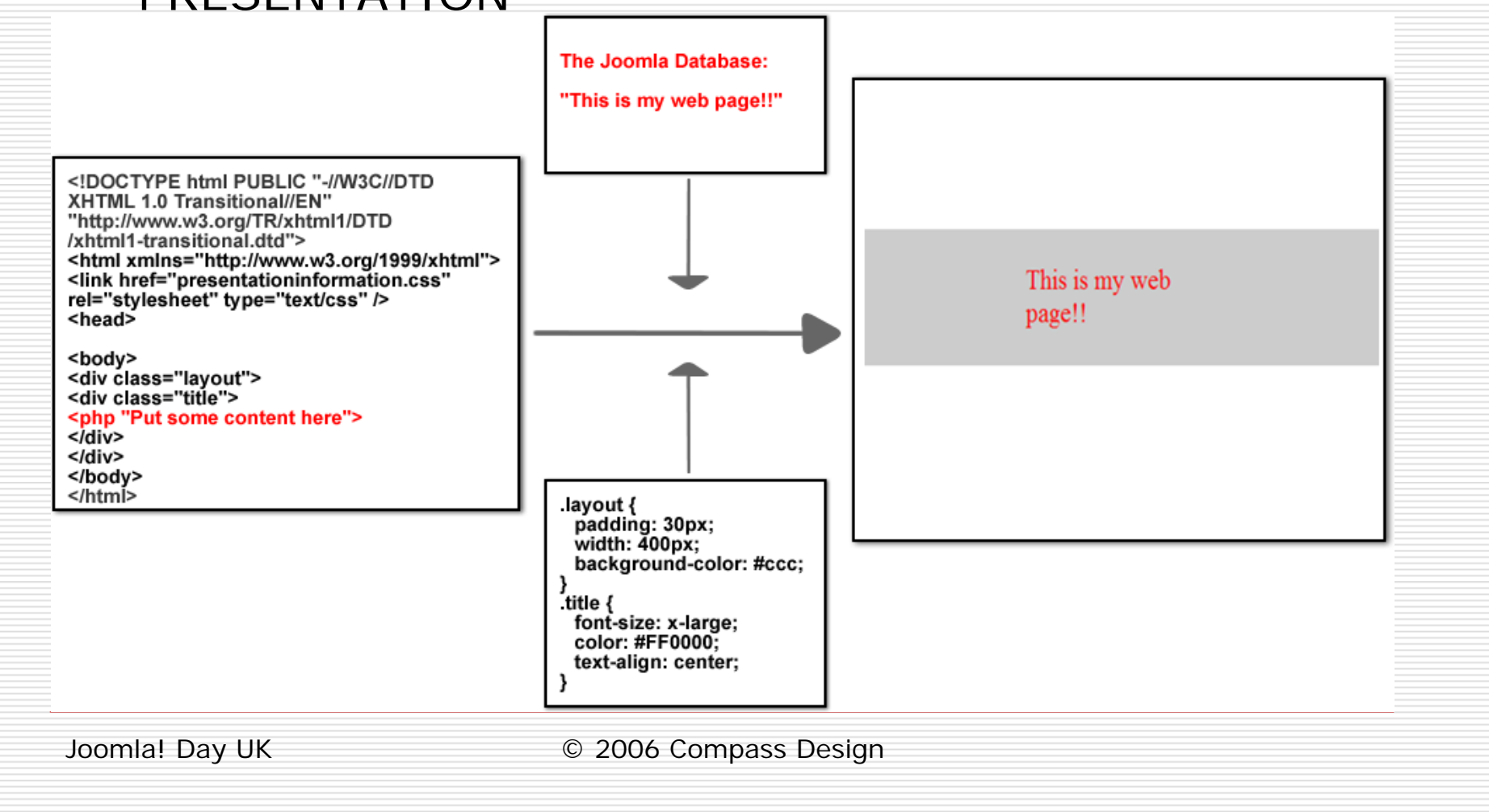

#### What is a Template?

 $\Box$  The template is simply a set of rules about presentation. It contains no content.

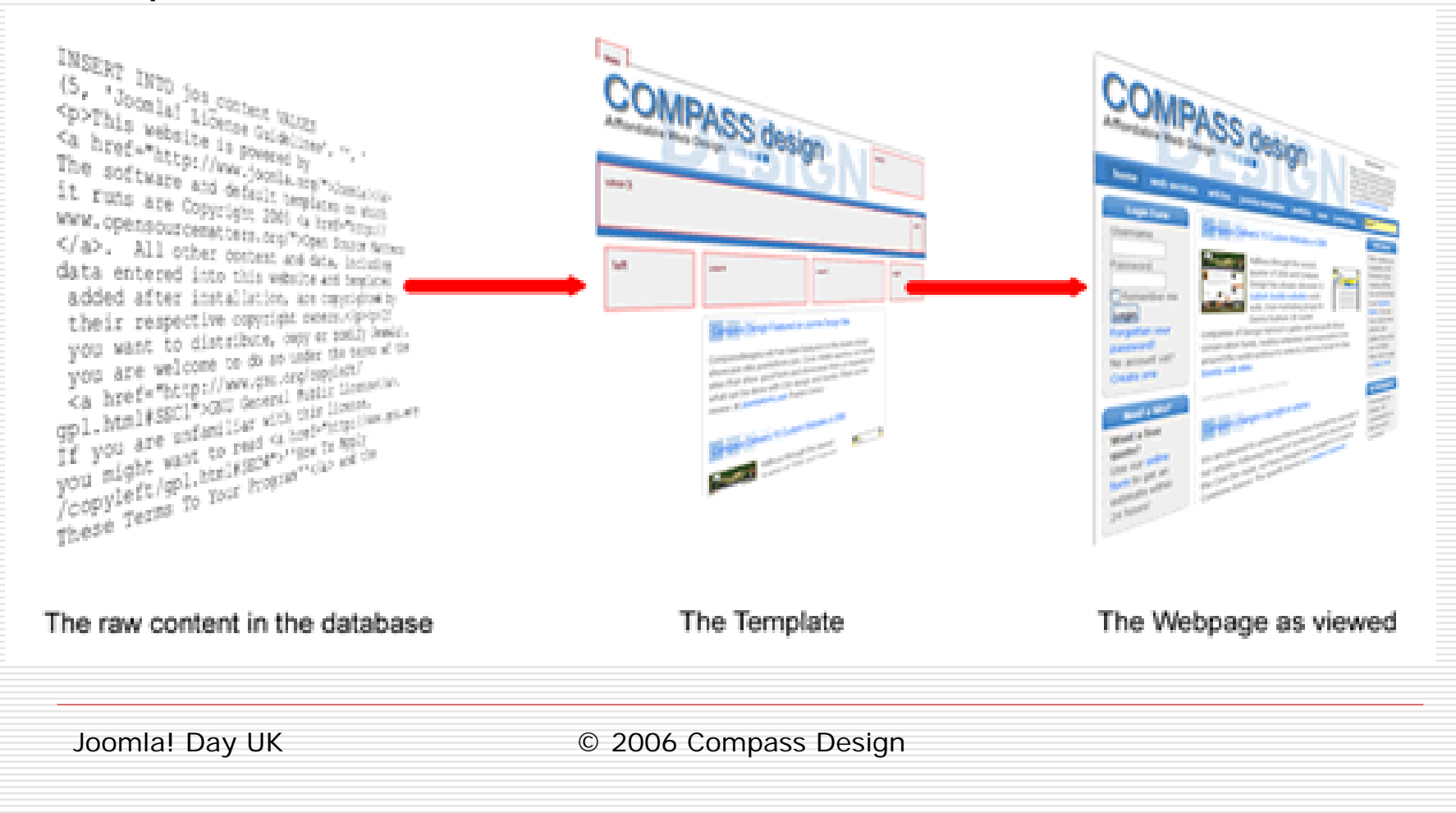

#### What is a Template?

#### ■ No content you say?

#### Fig. A - Joomla Template With sample content

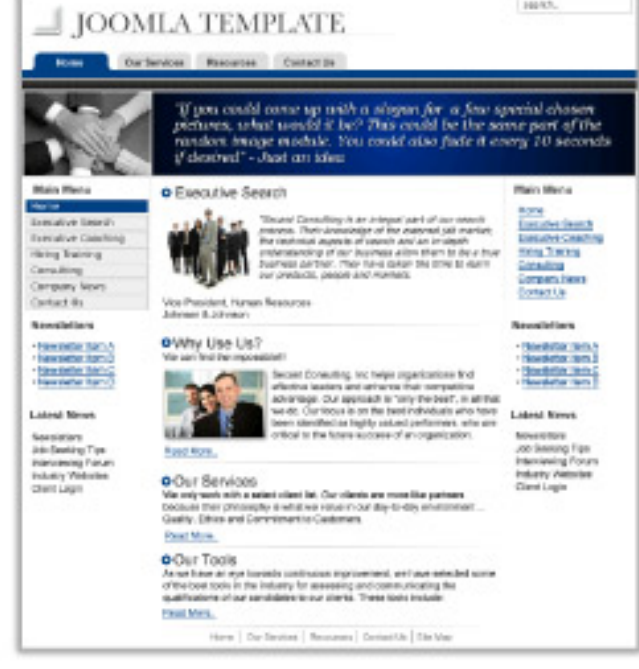

#### Fig. B - Joomla Template with little or no content

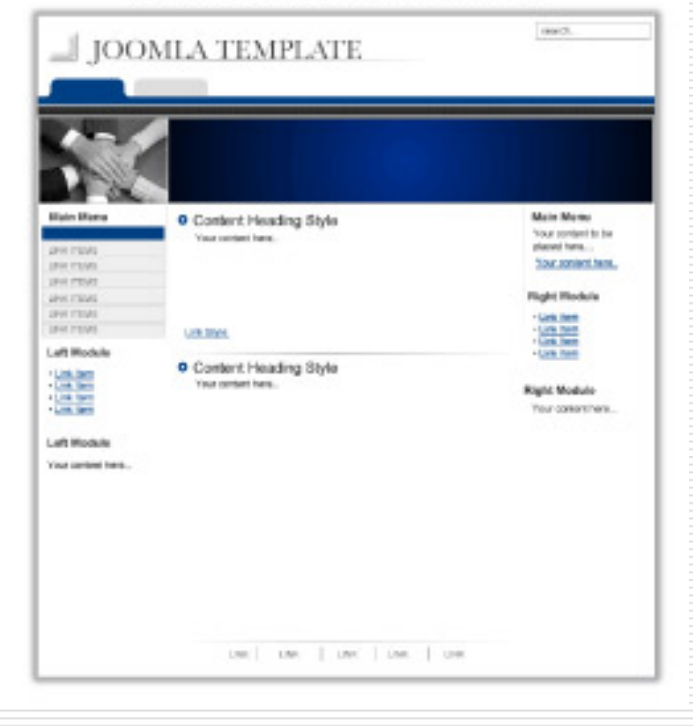

# Designing Differently

- □ WYSIWYG HTML editors make it easy to create web pages.
- **□ But, Joomla generates pages** dynamically.
- □ You have to have a host:
	- Localhost, e.g. XAMPP www.apachefriends.org/en/xampp.html
	- **Nebserver**
- □ Other free stuff, Nuvo www.nvu.com

# Design in a Circle

- 1. Make edits with HTML editor, save changes
- 2. Have localhost server running in background to "run" Joomla.
- 3. View edits in a web browser
- 4. Go to 1.

# Easy CSS Styling

- $\Box$  One useful technique to make the design process more efficient is to serve a web page that you are designing and then copy and paste the source into an editor.
- □ For example, once your layout CSS is set up, you can use one of these localhost servers to serve a page, then View\_Source.
- You then copy and paste that into your editor. You can now easily style the page using CSS.

### Elements of a Template

- $\Box$  www.yoursite.com/templates/**voodoo**
	- voodoo/ templateDetails.xml index.php

#### $\Box$  templateDetails.xml

 **templateDetails.xml** (note the uppercase "D") An XML format metadata file that tells Joomla! what other files are needed when loading a web page that uses this template. It also details the author,<br>copyright and what files make up the template (including<br>any images used). The last use of this file is for installing a any images used). The last use of this file is for installing a<br>template when using the admin backend.

#### **index.php**

п

This file is the most important. It lays out the site and tells Joomla where to put the different components and modules. It is a combination of PHP and (X)HTML.

#### templateDetails.xml

<mosinstall type="template" version="1.0.x"> <name>YourTemplate</name> <creationDate>July 06</creationDate> <author>Barrie North</author> <copyright>GNU/GPL</copyright> <authorEmail> <u>compassdesigns@gmail.com</u></authorEmail><br><authorUrl>www.compassdesigns.net</authorUrl><br><version>1.0</version> <description>An example template </description> <files> <filename>index.php</filename><br><filename>js/ie.js</filename><br><filename>template\_thumbnail.png</filename><br></files> <images><br>
<filename>images/header.png</filename><br>
<filename>images/background.png</filename><br>
<filename>template\_thumbnail.png</filename><br>
</images><br>
<css> <filename>css/template\_css.css</filename><br>
</css> </mosinstall>

#### index.php

?php defined( '\_VALID\_MOS') or die( 'Direct Access to this location is not allowed.' ); ?> XHTML 1.0 Transitional//EN" "http://www.w3.org/TR/xhtml1/DTD/xhtml1-transitional.dtd"> <html xmlns="http://www.w3.org/1999/xhtml" lang="<?php echo \_LANGUAGE; ?>" xml:lang="<?php echo \_LANGUAGE; ?>"

<head>

```
<meta http-equiv="Content-Type" content="text/html; <?php echo _ISO; ?>" />
```
<?php

```
if ($my->id) { initEditor(); } ?>
```

```
<?php mosShowHead(); ?>
```
<link href="<?php echo \$mosConfig\_live\_site;?>/templates/<?php echo \$cur\_template; ?>/css/template\_css.css" rel="stylesheet" type="text/css" media="screen" />

</head>

<body>

```
<?php echo $mosConfig_sitename;?>
```

```
<?php mospathway()?>
```

```
<?php mosLoadModules('top');?>
```

```
<?php mosLoadModules('left');?>
```

```
<?php mosMainBody();?>
```

```
<?php mosLoadModules('right');?>
```

```
<?php include_once( $mosConfig_absolute_path .'/includes/footer.php' );?>
```
</body>

</html>

#### No Style Yet

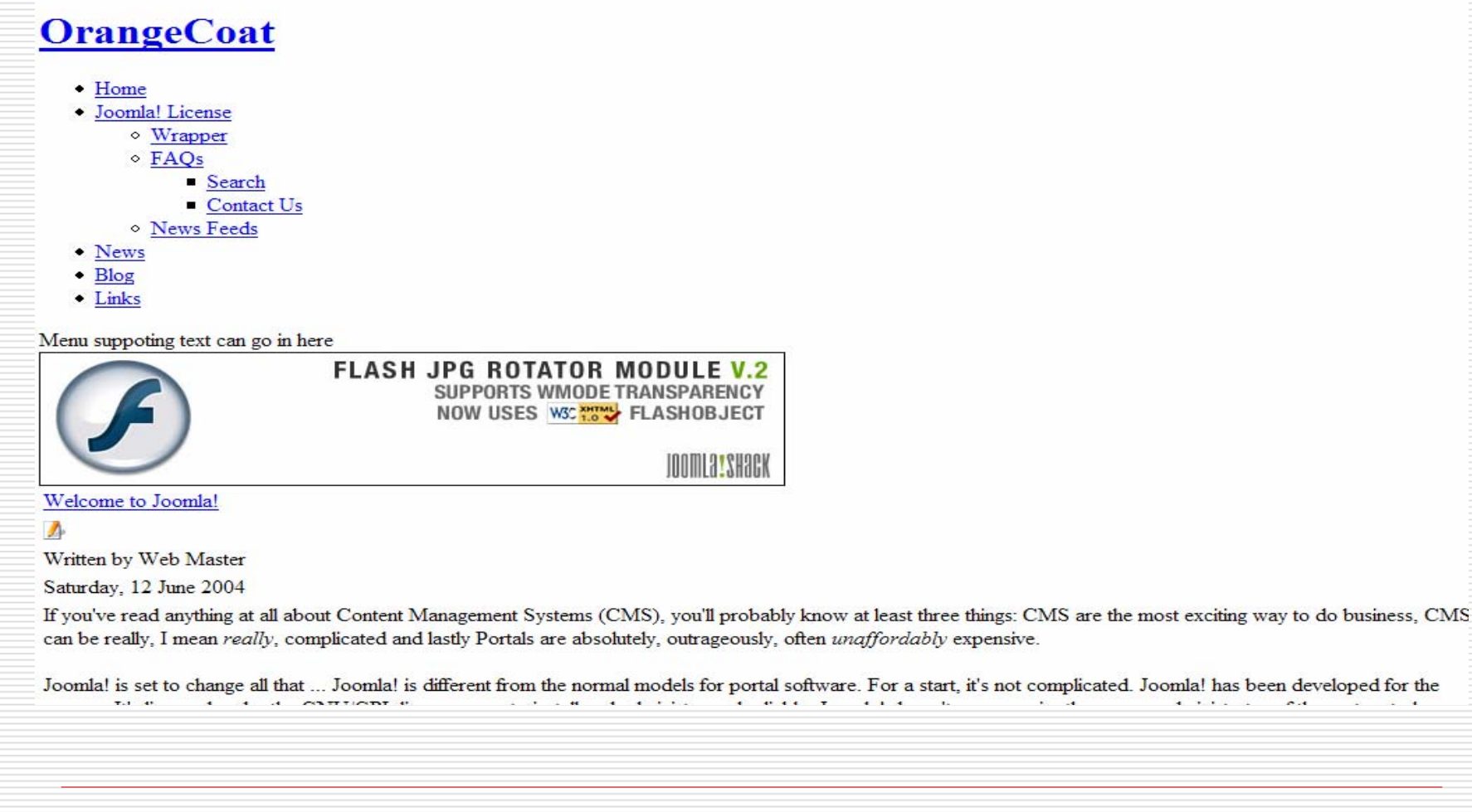

Joomla! Day UK © 2006 Compass Design

 $\mathbf{A}$  and  $\mathbf{A}$  and  $\mathbf{A}$  and  $\mathbf{A}$  and  $\mathbf{A}$ 

### Doctype

DOCTYPEAt the top of the index.php file

<!DOCTYPE html PUBLIC "-//W3C//DTD XHTML 1.0 Transitional//EN" "http://www.w3.org/TR/xhtml1/DTD/xhtml1 transitional.dtd">

A web page DOCTYPE is part of the fundamental components of who a web page is shown by a browser, specifically, how that browser interprets CSS. To give you a sense, an observation from alistapart.com says:

[information on W3C's site about doctypes is] "written by geeks for geeks. And when I say geeks, I don't mean ordinary web professionals like you and me. I mean geeks who make the rest of us look like Grandma on the first day She's Got Mail.™"

## The Layout

#### Or "Why tables for layout is stupid"

http://www.hotdesign.com/seybold/everything.html

- $\Box$ make your pages load *faster*
- □ *lower* your hosting costs
- П make your redesigns *more efficient and less expensive*
- □ help you *maintain visual consistency* throughout your sites
- E. get you *better search engine results*
- П make your sites *more accessible* to all viewers and user agents

## I like tables!

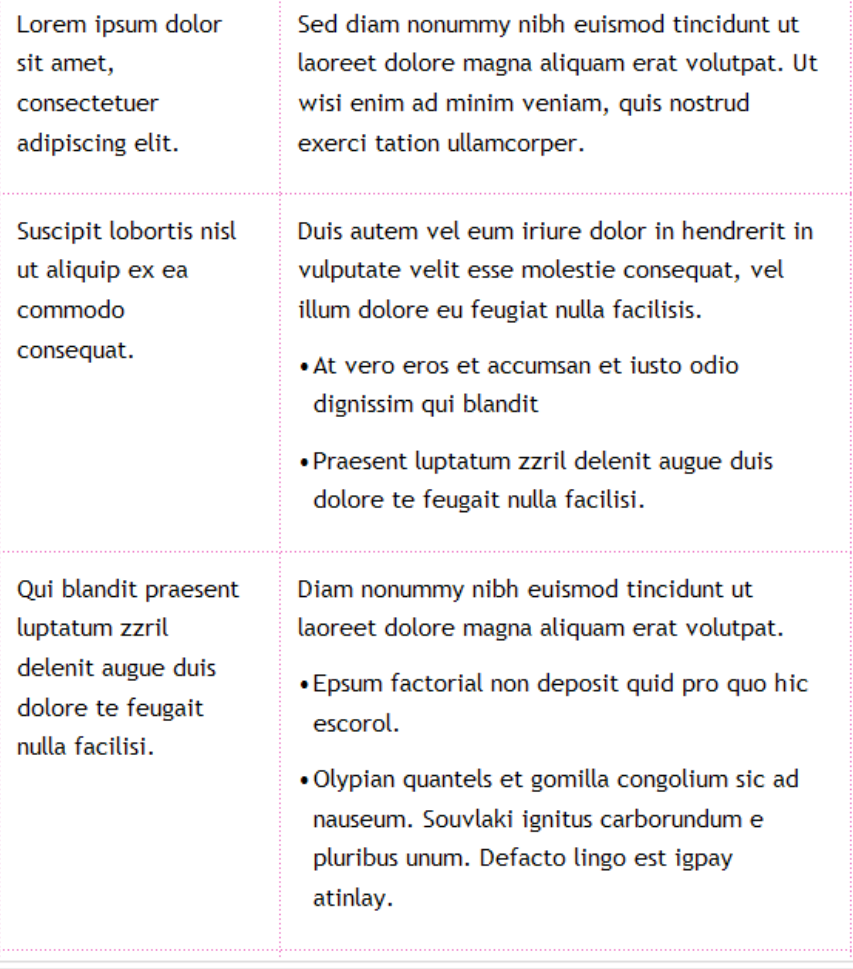

### What's Under the Hood?

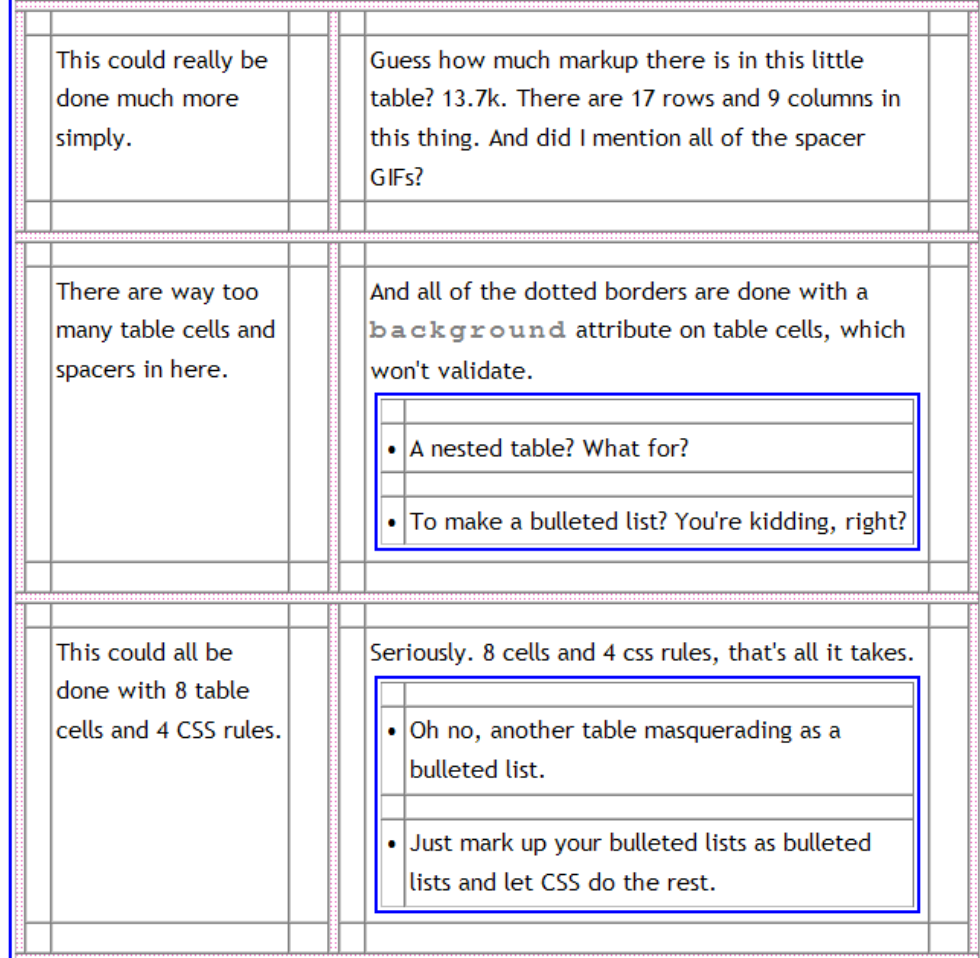

#### Code Bloat….

-table summary="a unholy mess" border="0" editing the "the summary" and the "the summary="a unholy mess" border" of "carbotter" in the "the summary of the summary of the summary of the summary of the summary of the summary <Id width="150">loren ipsim dolor sit enel; consectueir adjpicing elit. </d><Id width="20"><iring sc="images/spacer.gif" alt=""height="10" width="11"></d><Id width="13">images/spacer.gif" alt=""height="10" width="20"><ima src="images/space.gif" alt="" height="10" width="10" /></td> <td width="32" height="10"><ima src="images/space.gif" alt="" height="10" width="328" /></tr> </tr>>>>>/><td width="20"><="images/space.gif" alt="" height="10" w ste-"mages/pacer.gir" alter" height ="10" with ="338" /> </td> <iff with="20">-climates/pacer.gir" alter" height="10" width="10" with="10" with="10" with="10" with="10" with="10" with="10" with="10" with="10" with="10" wit src="images/space; gif" alt ="" height="10" width="11" /></td> <td or width="10" >=" width="11" background="images/space; gif" alt ="" height="" height="" height ="" /" width="11" /></td> <td width="11" /></td> <td width= src="images/spacer.glf" all="" height="10" width="28"/></td> </tr></td> </tr><td>"></td>="0"> <td>"/td>" ="0">&#x2022;</td><="images/spacer.glf" all="" beind in the first of the first of the first of the first of the state

### Still not Convinced?

Three words….

# Google

# Blind

is

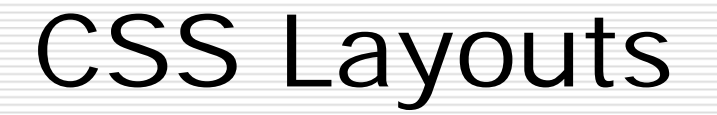

#### The Nested Float

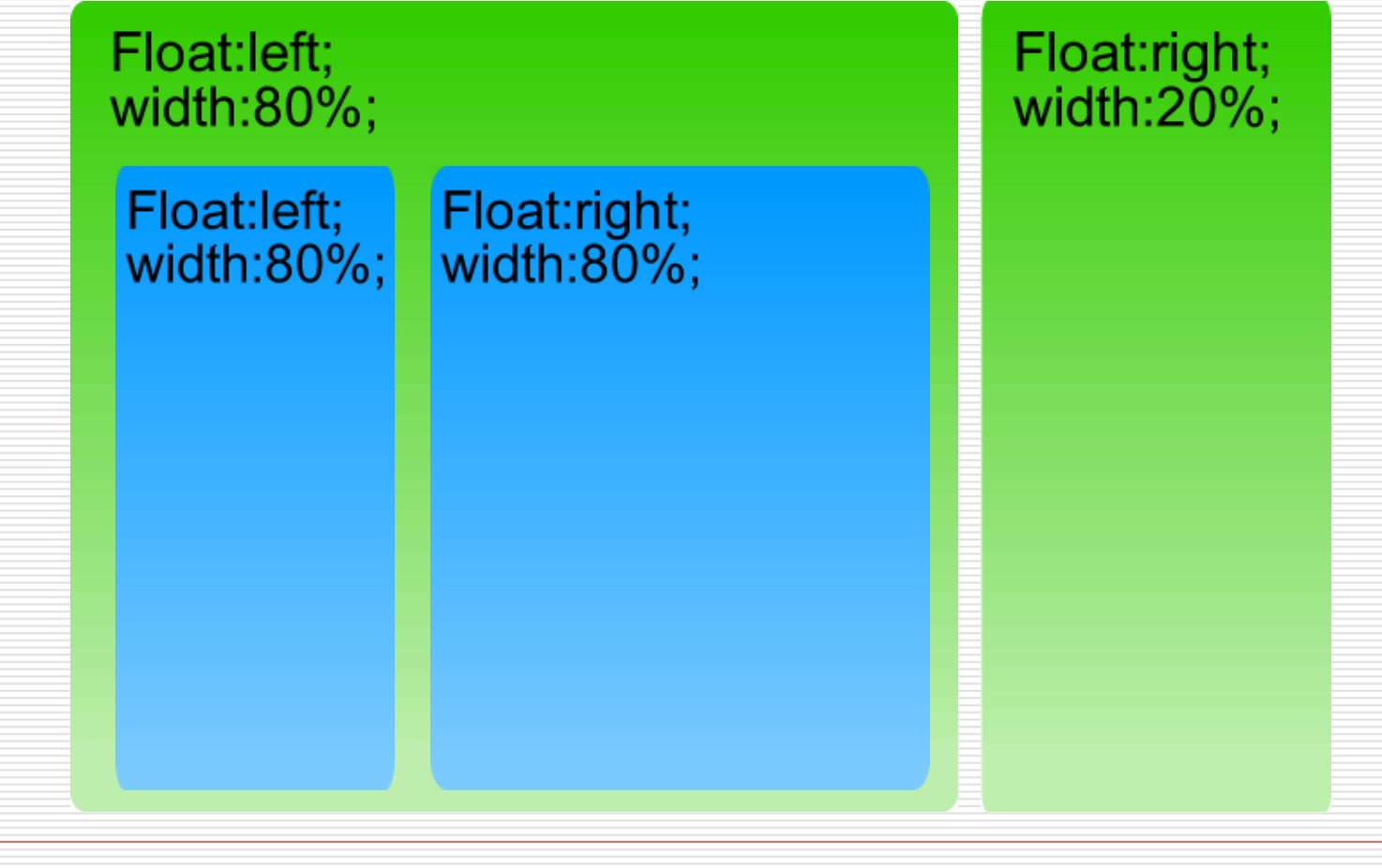

#### Random Fact

#### Fluid Pages:

Although the percentage is dropping, about 20% of surfers are using an 800x600 resolution. The majority, 76%, are using 1024x768 and higher (source:www.upsdell.com). Making a fluid layout means that your valuable web page won't be a narrow column in the 1024 resolution, and will all be visible on smaller monitors.

#### ■ Min/Max Width difficult IE and Firefox issues

# Other CSS Layouts

- $\Box$  http://www.compassdesigns.net/tutorials/joomlatutorials/making-a-3-column-joomla-theme-for-yourjoomla-website.html
- ◻ http://www.positioniseverything.net/articles/piemaker/pagemaker\_form.php
- $\Box$ http://www.csscreator.com/

### Downsides with CSS

#### □ Complex

#### $\square$  Can break with extensions

# Hiding Columns

#### □ Have columns be dynamic... PHP

 $\langle$  <?php if ( mosCountModules( 'right')  $\langle$  = 0) { ?> <style type="text/css" media="screen"> #main-body {width:100%;} #content{width:75%;} #sidebar{width:25%;} #sidebar-2:display:none;} </style>  $\langle$ ?php } ?>

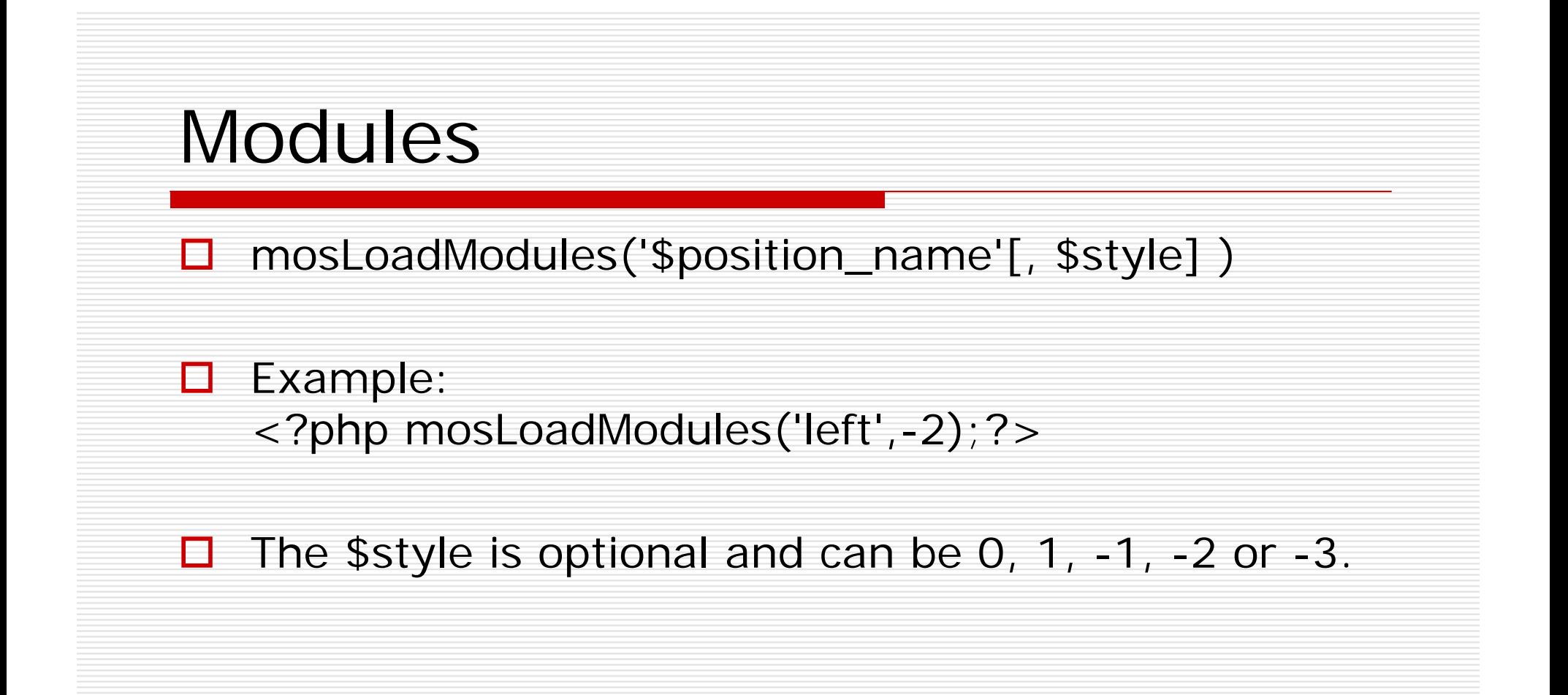

### Module Suffixes

 $\bigcirc$ (default display) Modules are displayed in a column.

1Modules are displayed horizontally.

 -1 Modules are displayed as raw output and without titles.

 $\Box$  -2 Modules are displayed in CSS format enclosed by a  $<$ div $>$ 

 $\Box$  -3

П.

П

Modules are displayed in a format that allows, for example, stretchable rounded corners. **If this** \$style **is used the name of the** <div> **changes from**  moduletable **to** module

#### Other Stuff

Note that we cannot put these module styles on any of the following as they are not modules.

- $\Box$ <?php echo \$mosConfig\_sitename; ?>
- $\Box$  $\langle$ ?php mospathway() ?>
- $\Box$ <?php mosMainBody(); ?>
- $\Box$  <?php include\_once( \$mosConfig\_absolute\_path .'/includes/footer.php' ); ?>

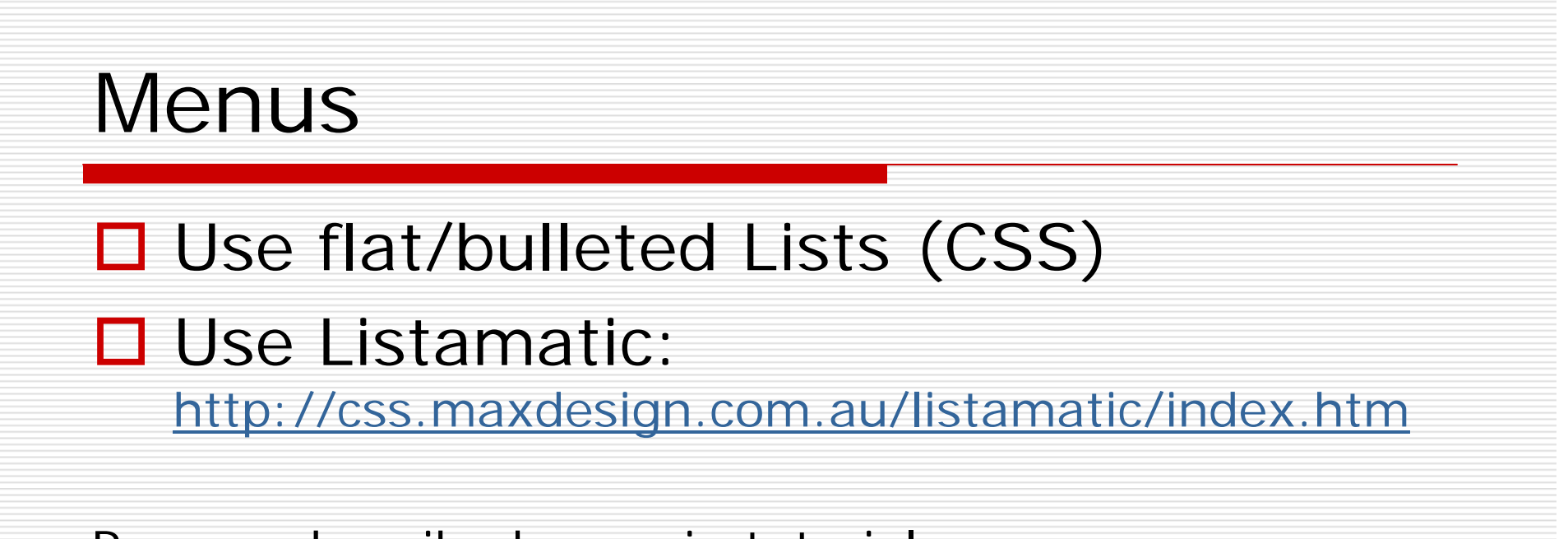

Process described more in tutorial

DON'T use Javascript

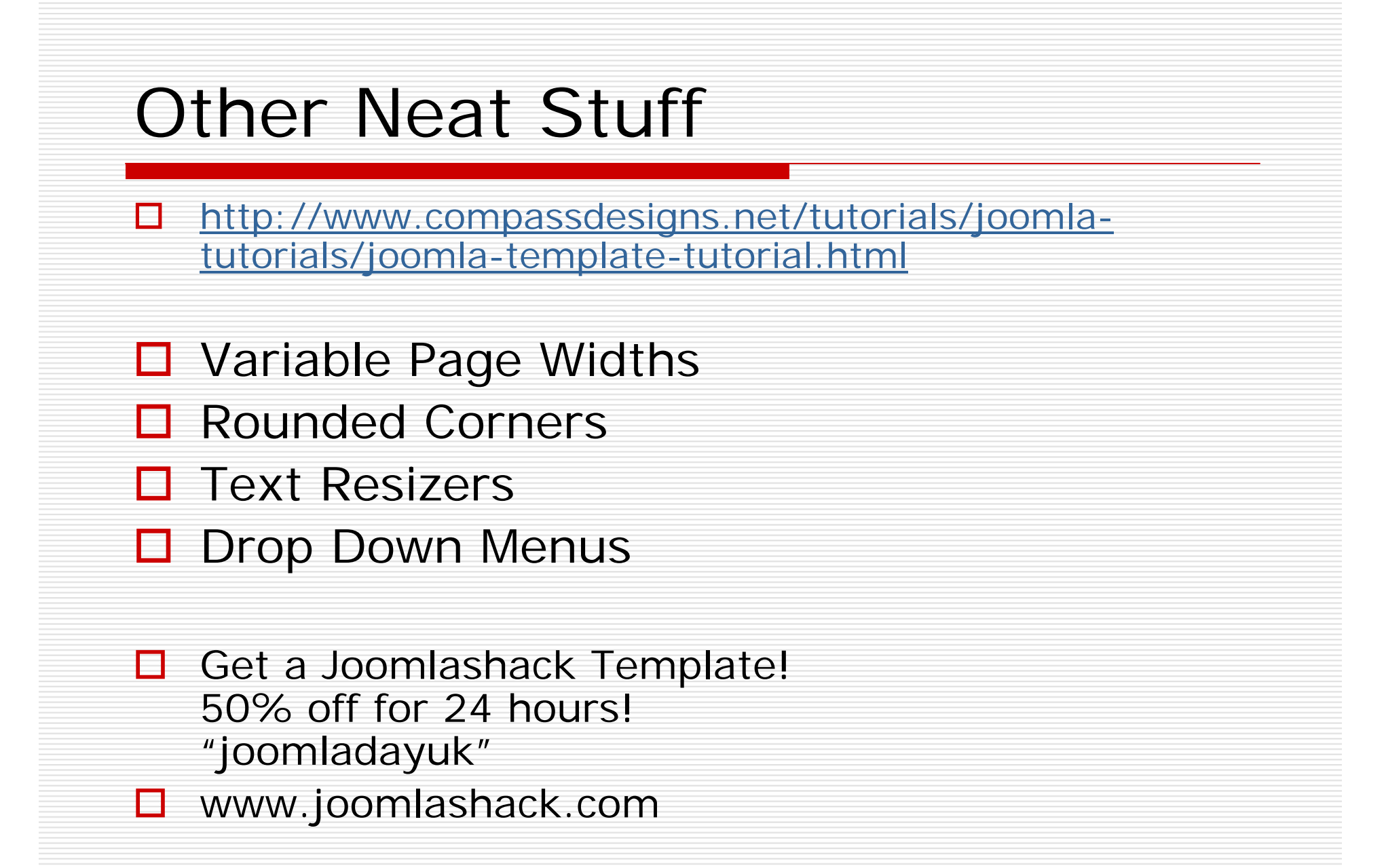